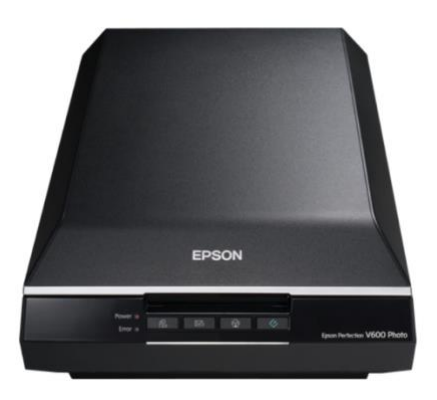

## **Darkroom Scanner: Epson V600 Perfection**

We have purchased a flatbed scanner capable of scanning A4 documents and photographs, and also capable of scanning 35mm negatives/slides and 120 negatives.

## **Where is the Scanner?**

The enlarger is situated in the main darkroom – on the bench beside the guillotine.

## **Using the Scanner**

NO computer is attached.

To use the scanner, you need to bring in a laptop capable of connecting to the scanner via a USB cable. Some Macs need to have an adapter to allow this. You will have to provide your own adapter.

Software: You will need to install some software on your laptop - known as a "Driver"

Drivers for the scanner are available at:

[https://www.epson.co.uk/en\\_GB/support/sc/epson-perfection-v600/s/s881](https://www.epson.co.uk/en_GB/support/sc/epson-perfection-v600/s/s881)

This Epson support page will automatically work out what type of computer operating system you have, and it will offer you the correct scanner driver to download and install. You will need to download your version of EPSON Scan 2

A basic users guide is available in the darkroom